## *UN MOT - UN SITE - UNE APPLI…*

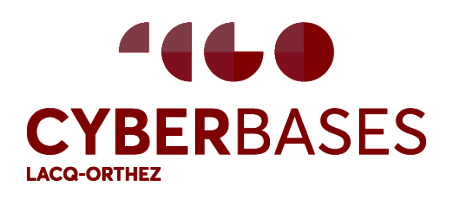

Réseau Cyber-bases Lacq-Orthez Accompagnement à l'utilisation du numérique Cyber de Mourenx : 05 59 80 58 84 CyberCentre d'Orthez : 05 59 67 25 61 cyberbases@cc-lacqorthez.fr www.cc-lacqorthez.fr/CYBERBASE

## **UN MOT :** *Deepfake*

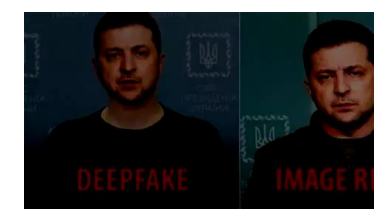

 $\boldsymbol{N}$  wikiwand

Le **deepfake** est une technique de falsification qui utilise l'intelligence artificielle afin de modifier une image, une vidéo ou un son en vue de tromper les internautes. La réalisation de ce trucage consiste généralement à nuire en détournant sciemment l'image ou la voix d'une personne.

Il est ainsi possible de prêter à quelqu'un un comportement ou des propos qu'il ne partage pas et n'a pas tenus, en modifiant le plus souvent le visage ou les lèvres d'une personne dans une vidéo.

Les deepfakes sont de plus en plus sophistiqués avec l'évolution rapide des performances du matériel informatique et de l'intelligence artificielle, et deviennent donc de plus en plus difficiles à détecter.

Exemple : un deepfake de Vlodomir Zelensky a fait son apparition sur les réseaux sociaux deux semaines après l'invasion de l'Ukraine par la Russie. Le président ukrainien y annonce soi-disant la reddition de l'Ukraine...

## **UN SITE :** *Wikiwand*

Classé depuis des années dans les sites les plus consultés du monde, il

est très probable que vous connaissiez déjà Wikipedia... C'est la plus grande encyclopédie collaborative du monde !

Mais on peut trouver l'interface de Wikipedia quelque peu austère, voire mal organisée. Heureusement, **Wikiwand** est là!

Ce site récupère les articles et données de Wikipedia et les présente d'une manière bien plus agréable.

Son interface comprend un menu latéral (escamotable) avec la table des matières de l'article, une barre de navigation avec liens vers d'autres langues, la possibilité de revenir vers l'affichage d'origine, la possibilité de modifier la police, la taille... et l'accès à des articles liés. Les images sont réorganisées et mises en avant. L'édition d'une page reste possible ; pour cela, le logiciel bascule dans l'éditeur de Wikipédia.

Sur votre moteur de recherche, tapez *wikiwand* suivi de ce que vous cherchez, ou installez l'extension pour votre navigateur. À utiliser sans modération !

## **UNE APPLI. :** *Signer un PDF*

Il est de plus en plus fréquent de devoir signer un fichier reçu en format PDF. Une solution est de l'imprimer sur une feuille, signer celle-ci avec un stylo, puis de scanner cette feuille (qu'on va devoir jeter) pour pouvoir la renvoyer…

La solution plus rapide, plus simple et plus économique que nous vous proposons est de signer directement le fichier PDF : rendez-vous sur <https://pdf.libreon.fr/signature> !

Ouvrez votre fichier PDF téléchargé et vous pourrez créer et ajouter une signature à l'aide de votre souris et même remplir la date, votre nom… Il est également possible d'ajouter des paraphes, des tampons ou du texte en général. Enregistrez le fichier signé ainsi créé et vous pourrez l'envoyer directement à votre interlocuteur. Il est également possible de signer à plusieurs personnes ! Ce site propose également de fusionner, trier, pivoter, supprimer et extraire des pages d'un fichier PDF. Très pratique !

À noter : Il existe d'autres solutions, mais l'intérêt de ce logiciel libre est qu'il fonctionne sans aucune exploitation des données, sans publicité et sans traçage. Le PDF sera traité par le serveur sans être conservé ni stocké.

*Janvier 2024*